# **Schnellanleitung Installation Fernseh-Fee**

1) Alles da? TV-Box, Fernbedienung, Zwei Batterien AAA (Micro) und Netzteil. Für hochauflösendes TV benötigen Sie ein HDMI-Kabel (nicht mitgeliefert). Bitte anschließen, siehe Zeichnung (10). Falls Sie nur Scart-Eingang im TV haben, schließen Sie ein AV-Kabel an die CVBS-Eingänge an (6, 8, 13, keine HD-Auflösung).

2) Das Kabel von der Sat-Schüssel bitte an den RF-IN (Sat-Eingang) anschrauben (12).

3) Batterien in die Fernbedienung einlegen, Polarität beachten laut Batteriefach.

4) Stromkabel an die Box anschließen, An/Aus Schalter drücken bis Statusleuchte (16) leuchtet.

5) Fernseher auf den HDMI-Eingang schalten, an dem die Box hängt. 6) Sie sollten ein Android-Startbildschirm sehen. Das erste Starten dauert ca. 2 Minuten.

7) Beim Ersten Start erscheint der Start-Assistent, Anweisungen bitte folgen. Entweder Ethernet (Kabel) oder WLAN benutzen, Parallelbetrieb besser vermeiden. Ausführliches Handbuch siehe online unter www.fernsehfee.de/Handbuch

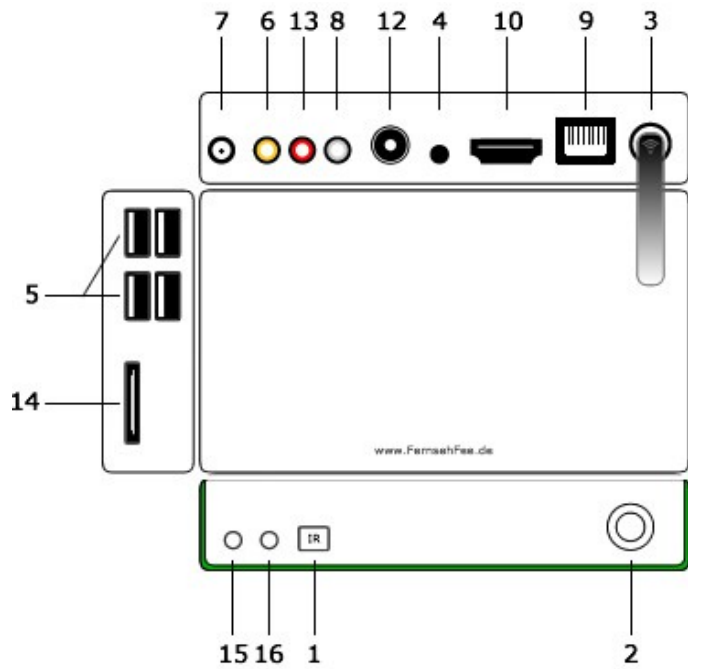

10) HDMI-Ausgang: an TV anschließen, HDTV = 1080 höchste Auflösung

12) RF IN: Hier LNB Kabel von der Schüssel (F Anschl.) anschrauben 14) Karten-Leseschacht: SD/MMC/MS 3 in 1, für Speicherkarten z.B. von der Kamera. Kein CI-Kartenslot für TV-Entschlüsselung.

15) Netzstatus

16) Stromstatus

## **Die wichtigsten Tasten der Fernbedienung:**

 $\circ$  $\mathbb{R}$  $EPG$ ි ල  $REC$  $\odot$ INFO SEARCH PICTURE APP SETTINGS WEB MOUSE MENU HOME OK BACK  $\overline{DEL}$ ÞÞ  $\left| \rule{0pt}{10pt} \right.$  $\blacktriangleright$ Œ K  $\blacktriangleleft$  $\begin{array}{ccc} \textbf{8} & \end{array}$  $\blacksquare$   $\blacksquare$   $\blacksquare$ www.FernsehFee.de

#### An/Aus **Ton aus:** Innerhalb der Fernsehfee-App ist dies auch der Start zur Sprachsteuerung. TTX = Videotext  $SI$  IR = Untertitel AUD = Tonspur **Nur in TV-App:** :-) = Wunschtaste: gefällt :-( = Wunschtaste: gefällt nicht EPG = Aufruf der Programmzeitschrift INFO = Daten zum aktuellen Sender REC = Spontanes Aufnehmen **Nur im Hauptmenü:** Fernsehfee-Taste: TV-App Picture = Bildbetrachter Search = Suche APP = App-Liste Setting = Einstellungen Web = Internet-Browser Mouse = Umschalten Taste/Maus Home = Hauptmenü/Menü OK = Menü Hoch/Runter = Zap Back = Raus/Abbrechen, Löschen bei **Texteingabe** Nächster/Vorheriger TV-Kanal oder Track Fast Vor/Zurück-Spulen Fernsehfee: Like/Unlike Vol+/Vol- = Lautstärke Timeshift (Pause/Weiter) Stop (Playback/Aufnahme) ≡ = Ein/Ausblenden Tray-Menü

### **Das Hauptmenü**

Seitlich scrollbar, Design austauschbar

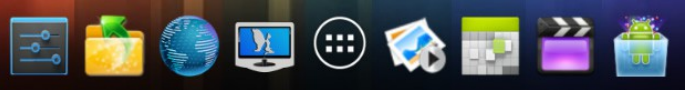

1) Einstellungen 2) Dateibrowser 3) Internet-Browser (Maus empfohlen) 4) **Fernseh-Fee** (TV mit Werbeblocker, DVB-S) 5) Menü 6) Bildbetrachter 7) Kalender 8) Videoplayer 9) Installer

Jedes Untermenü ist wieder eine eigenständige App, zudem sind weitere Apps vorinstalliert: TV-Pilot (Top TV des Tages), Kalender, Uhr, Downloadmanager, E-Mail-Client, Google-Search, Systemupgrade, Standbymanager, App-Installer (für lokale .apk-Dateien), Play-Store (um Apps aus dem Google-Market zu installieren), Set-Up-Assistent (Einstellhilfe am Anfang), DTV (Ersatz TV App) u.v.m. Siehe auch www.fernsehfee.de/apps

Es können beliebige viele Apps (Programme) und Spiele installiert werden. Gute Apps erklären sich von selbst, daher nur einige Tipps: **Apps löschen:** Einstellungen → Apps → Select App → Uninstall **Datei-Browser:** erst den Modus wählen (2. Icon v.l.), Edit Modus bietet Ausschneiden/Kopieren/Einfügen/Löschen sonst nur Sortierungs-Modus **Internet-Browser**: hat ein eigenes Setup und Menü oben rechts. Maus empfohlen!

**Einstellungen:** Unter Accounts & Sync finden Sie Ihren Fernsehfee-Account, notfalls hinzufügen.

**DTV-App:** Diese TV App bietet Einstellungen, die von der Fernsehfee aus evtl. nicht erreichbar sind: Motorsteuerung, Diseq, Unicable. Bei TV/Sat- Problemen hier versuchen.

### **Häufige Probleme durch falsche Tastendrücke:**

#### **Es erscheint ein langsamer Mauszeiger, obwohl ich die Fernbedienung benutze.**

Drücken Sie die MOUSE-Taste erneut, dies schaltet auf Tastenbetrieb zurück. Diese Taste startet eine Maussimulation, die nur sinnvoll ist, wenn Sie keine Maus angeschlossen haben und Sie z.B. fürs Surfen benötigen.

1) Infrarot-Empfänger: 7 Meter Reichweite, 60 Grad Empfangswinkel 2) An/Aus-Schalter: grün = an, rot = standby, aus = aus

3) WLAN-Antenne

4) Reset-Button

5) USB für Sticks, Festplatten, MP3-Player, Handy, Maus, Tastatur

6) CVBS Composite Video (gelb)

7) 12V Stromanschluß, wg. Polarität keine fremden Netzteile verwenden 8/13) Audio L/R (weiß/rot)

9) Ethernet LAN RJ45: für 10/100bit Kabel, falls WLAN langsam ist

## **Fernsehfee (TV-Player)**

### **Einrichtung der Kanalliste:**

Beim ersten Start werden Sie nach den **Satelliten** gefragt, die Sie empfangen können. Klicken Sie in jedem Fall Astra 19.2 E. Die anderen nur, wenn Sie sicher sind, die auch zu empfangen, sonst haben Sie später unschöne schwarze Lücken beim Zappen. Wenn Sie mit Diseq, Unikabel oder Motorsteuerung arbeiten, starten Sie bitte das Detail-Setup. Bei der Frage nach den **Sprachen** klicken Sie am Besten alles an, was im Haushalt gesprochen wird. Sprechen Sie z.B. Deutsch und Englisch und Ihr Partner Deutsch und Russisch, klicken sie alle drei Sprachen an. Bei der Frage nach Deutsch (Deutschland, Österreich und Schweiz) klicken Sie bitte nur Ihre tatsächliche **Region** an. Viele Sender (z.B. Kabel1, Sat1, Vox) bieten drei verschiedene Sender (für D,A,CH) mit überwiegend gleichem Inhalt. Diese Doppelten werden dann ausgeblendet. Nach Änderung der Angaben müssen die Satellitenzusatzdaten (Gruppierungsinfos) heruntergeladen werden. Hierzu muß ein Account bestehen. Diesen können Sie entweder im linken TV-Menue (Taste links im TV Bild drücken) unter Setup-Fernsehfee->Account anlegen oder nach Verlassen der Fernsehfee-App unter Einstellungen->Konten&Synchronisierung->Hinzufügen. Der erste Download dauert ca. 5 Minuten, später werden nur die Änderungen übertragen, was sehr schnell geht.

#### **Personal-TV, Ihre TV-Wünsche:**

Die Fernsehfee-TV-App sortiert die Kanäle immer nach **Wertigkeit**. Ganz oben sind die interessantesten Sendungen (hochzappen= Programm wird besser). Dies ist der Geschmack der Allgemeinheit und führt bereits zu sehr guten Ergebnissen um Highlights nicht mehr zu versäumen und TV-Schrott auszufiltern. Ihren eigenen Geschmack können Sie dann ganz einfach hinzufügen. Z.B. wenn Sie während einer Sendung die Wunschtaste (>> = Like,<<=Unlike) klicken, Eselsbrücke: :-)) und :-(( und Schauspieler, Titel oder ganze Kategorien (Film, Doku, Sport etc.) bewerten.

#### Bewertungsskala:

1\* = Ausfiltern, 2\*Abwerten, 3\* = normal/unbewertet, 4\* = hochstufen, 5\* = Highlight (nicht versäumen)

Sie können auch Ihre Lieblingstitel und Wünsche online verwalten unter www.Fernsehfee.de/Wunschzentrale. Die Fernsehfee lernt zudem anhand Ihrer Sehgewohnheiten. Diese Sehstatistiken können Sie hochladen, mit anderen Usern teilen oder vergleichen und sich passende Titel z.B. für Onlinemediatheken vorschlagen lassen.

**Zuweisbare Aktionen** für 4\*und 5\*: Hinweise einblenden, SMS, Email, Aufnehmen lokal oder online.

Werbeblocker: Voreingestellt ist "Ton aus" während Werbung. Dies ist schon sehr entspannend. Noch mehr holen Sie aus Ihrer TV-Zeit heraus, wenn Sie wegzappen einstellen. Die Fee zappt dabei immer ins persönliche TOP-Programm (s.o. "Personal-TV") und oftmals entdecken Sie dort bessere Inhalte. Daher können Sie jeden automatischen Kanalwechsel innerhalb von 3 Sekunden mit OK-Taste unterbrechen bzw. rückgängig machen (es läuft ein runder Kreis ab). Werbefreie Aufnahmen: **Modus Save:** Hier werden nur Schnittmarken gesetzt, Sie können beim Ansehen komfortabel die Werbung überspringen. **Modus** Platz: Hier werden werbefreie Teilstücke aufgenommen und platzsparend zusammengesetzt. Bei Fehlern im Internet-Signal können

jedoch Inhalte verloren gehen. Beim Zappen werden Sender mit laufender Werbung ausgefiltert/drübergezappt. Lediglich wenn sie direkt angewählt werden über die Kanalliste, sind Sender mit Werbung erreichbar. Während Timeshift (TV-Pause) ist der Werbeblocker deaktiviert. Wir wünschen viel Spaß mit diesem weltweit einmaligem Feature. Unter www.fernsehfee.de/werbestatistik sehen Sie, wieviel Werbeminuten Ihnen erspart wurden.

#### **Menüsteuerung der Fernsehfee:**

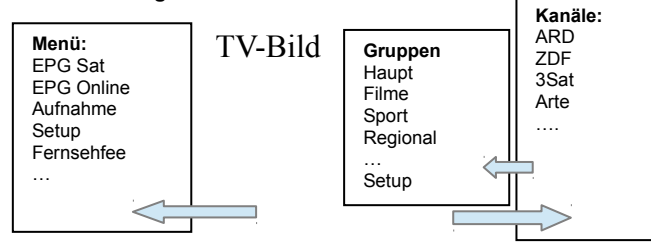

- Links = Hauptmenü (nochmal links = raus)
- Rechts = Kanalliste (OK = Anwahl, nochmal rechts = raus, links = Gruppenliste)
- OK = TV- Was läuft jetzt" Liste (Titel, Sender)
- Hoch/Runter = Zap+/Zap-
- <<,>> = Wünsche zum aktuellen Programm (Like/Unlike)
- Bei Maussteuerung in die entsprechenden Bereiche (links, rechts, Mitte) klicken.

**Kanalgruppierungen:** Hier werden Sender auch dynamisch einsortiert. Läuft auf ARD also ein Film, so wird ARD unter "Hauptsender" geführt (wie immer), aber für die Dauer des Filmes auch unter "Filme". Haben Sie eine Gruppe angewählt, zappen Sie nur noch innerhalb dieser Gruppe (z.B. Musik), Die Sortierung richtet sich aber wieder nach Ihren Wünschen (das Beste ganz oben).

**Online-Kanallisten-Synchronisierung**: Satelliten ändern permanent das Senderangebot. Um ständige Scans zu vermeiden, werden die notwendigen Daten online synchronisiert. Ihre persönliche Favoritenverwaltung kann auch online komfortabel erfolgen. Alle Einstellungen können auf beliebig viele Boxen im Haushalt kopiert werden. (praktisch auch für Hotels)

**Updates:** Ihr Produkt wird permanent von uns weiterentwickelt und es werden noch viele nützliche Funktionen hinzukommen. Daher erfolgen neue Software-Versionen (Updates) im Wochentakt. Sie müssen nicht alle installieren, oftmals ist es sogar ratsam abzuwarten. Über die wirklich wichtigen Updates informieren wir Sie per Email. Im Falle von Problemen installieren Sie bitte die neuste Version, bevor Sie sich an den Support wenden. Die Fernsehfee APP lädt sich selber herunter und bittet um Updates.

**System-Upgrade:** Apps->Upgrade->Lokales Upgrade starten und die Zip-Datei mit der neuen Firmware auf dem angeschlossenem USB-Stick auswählen. Dann "Neu starten und Paket installieren". Die Box rebootet.

Upgrade Variante B: .aml und .zip-Dateien auf einen USB-Stick kopieren (nicht in einen Unterordner) und in die Box stecken. Box ausschalten, Aus/Ein-Tase 5 Sekunden gedrückt halten, Box bootet und beginnt Upgrade.

#### **Lieber User,**

wir freuen uns über Ihre Anregungen zum Projekt "besseres Fernsehen". Wir entwickeln Innovationen, die MEHR Inhalte LEICHTER verfügbar machen. Dazu brauchen wir Ihre Mithilfe. Nur Ihr Feedback bringt uns weiter, denn alle Eventualitäten lassen sich nie testen. Besuchen Sie unser Forum www.fernsehfee.de/forum oder schreiben Sie mir (bauersachs@telecontrol.de). Ich antworte garantiert.

#### **Ihre Petra Bauersachs**

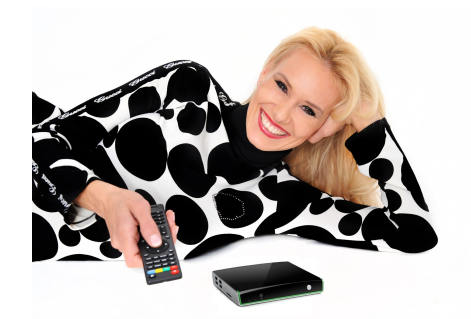

#### *Anlage: Rechtshinweise*

*Dieses Produkt enthält Software, welche ganz oder teilweise als freie Software den Lizenbestimmungen der GNU General Public License, Version 2 (GPL) unterliegt.* Den Quellcode der Software erhalten Sie unter http://www.fernsehfee.de/gnu . Den vollständigen Lizenztext ersehen Sie ebenfalls dort. Näheres erfahren Sie unter http://www.gnu.org/licenses/old-licenses/gpl-2.0 Da es sich um freie Software handelt, schließen die Entwickler dieser Software die Haftung, soweit gesetzlich zulässig, aus.

*Sicherheitshinweise: Anleitung aufbewahren, Umbau-, Veränderung oder Gehäuseöffnen beeinträchtigt die Produkt-Sicherheit, Verletzungsgefahr! Reparaturen nie selbst ausführen. Stöße, Schläge oder Fall aus geringer Höhe kann Schäden am Produkt verursachen. Fernhalten vor Feuchtigkeit und Hitze. Nicht in Flüssigkeiten tauchen. Technische Änderungen und Irrtümer vorbehalten. Entsorgung: Dieses Elektrogerät gehört nicht in den Hausmüll, fragen Sie Ihre Gemeinde bzgl. fachgerechter Entsorgung. Batterien: Als Verbraucher sind Sie gesetzlich verpflichtet, gebrauchte Batterien zur fachgerechten Entsorgung (nicht in den Hausmüll geben!) zurückzugeben, z.B. öffentliche Sammelstellen Ihrer Gemeinde oder dort, wo ähnliche Batterien verkauft werden. Batterien nie öffnen, nicht ins Feuer werfen, Normale Batterien nicht aufladen, Achtung Explosionsgefahr. Nicht in Kinderhände geben, Flüssigkeit die austritt ist gefährlich, nur mit Handschuhen berühren. Immer nur Batterien gleichen Typs gleichzeitig verwenden und zusammen austauschen. Batterien entnehmen, wenn für längere Zeit keine Benutzung geplant ist. Akkus: funktionieren evtl. nicht, wegen zu geringer Ausgangsspannung.*

*Konformitätserklärung: Hiermit erklärt die TC Unterhaltungselektronik-AG, dass sich das Produkt Fernsehfee 2.0 in Übereinstimmung mit den grundlegenden Anforderungen der RoHS-Richtlinie 2011/65/EU, der Produktsicherheit-Richtlinie 2001/95/EG, der EMV- Richtlinie 2004/108/EG und der R&TTE-Richtlinie 99/5/EG befindet.* 

*TC Unterhaltungselektronik-AG, Im Kimmelberg 2-4, 56072 Koblenz* 

#### *Petra Bauersachs, Vorstand, 17.2.2014*

*Die ausführliche Konformitätserklärung finden Sie unter www.fernsehfee.de. Geben Sie unter Suche "Konformitätserklärung" ein. Importiert von: TC Unterhaltungselektronik-AG, Im Kimmelberg 2-4, D- 56072 Koblenz*